AGENCIA ESTATAL DE ADMINISTRACIÓN TRIBUTARIA *DEPARTAMENTO DE INFORMÁTICA TRIBUTARIA*

# CRS – Descarga de los errores remitidos

10/07/2017

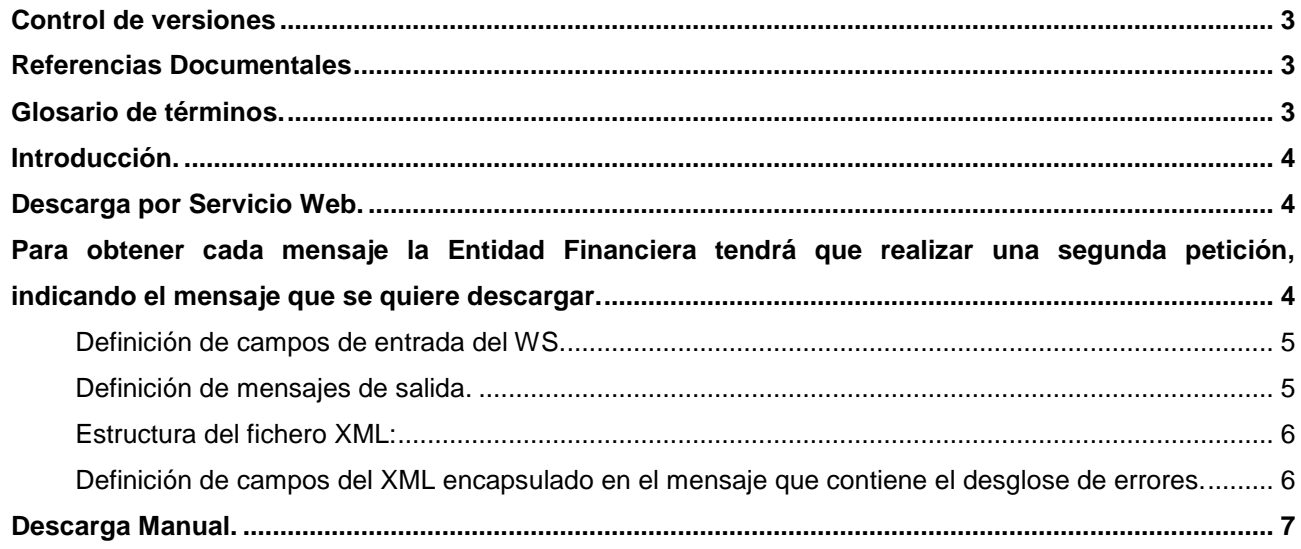

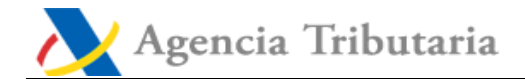

## <span id="page-2-0"></span>**Control de versiones**

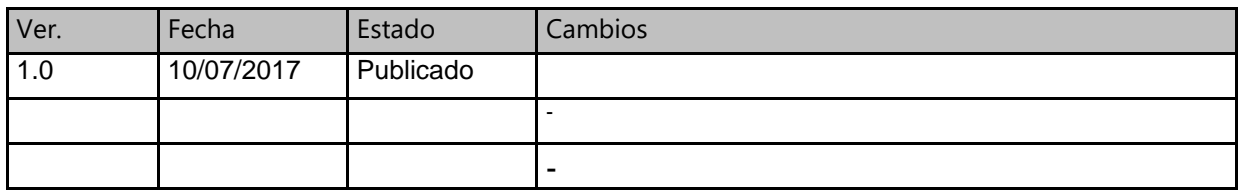

#### <span id="page-2-1"></span>**Referencias Documentales**

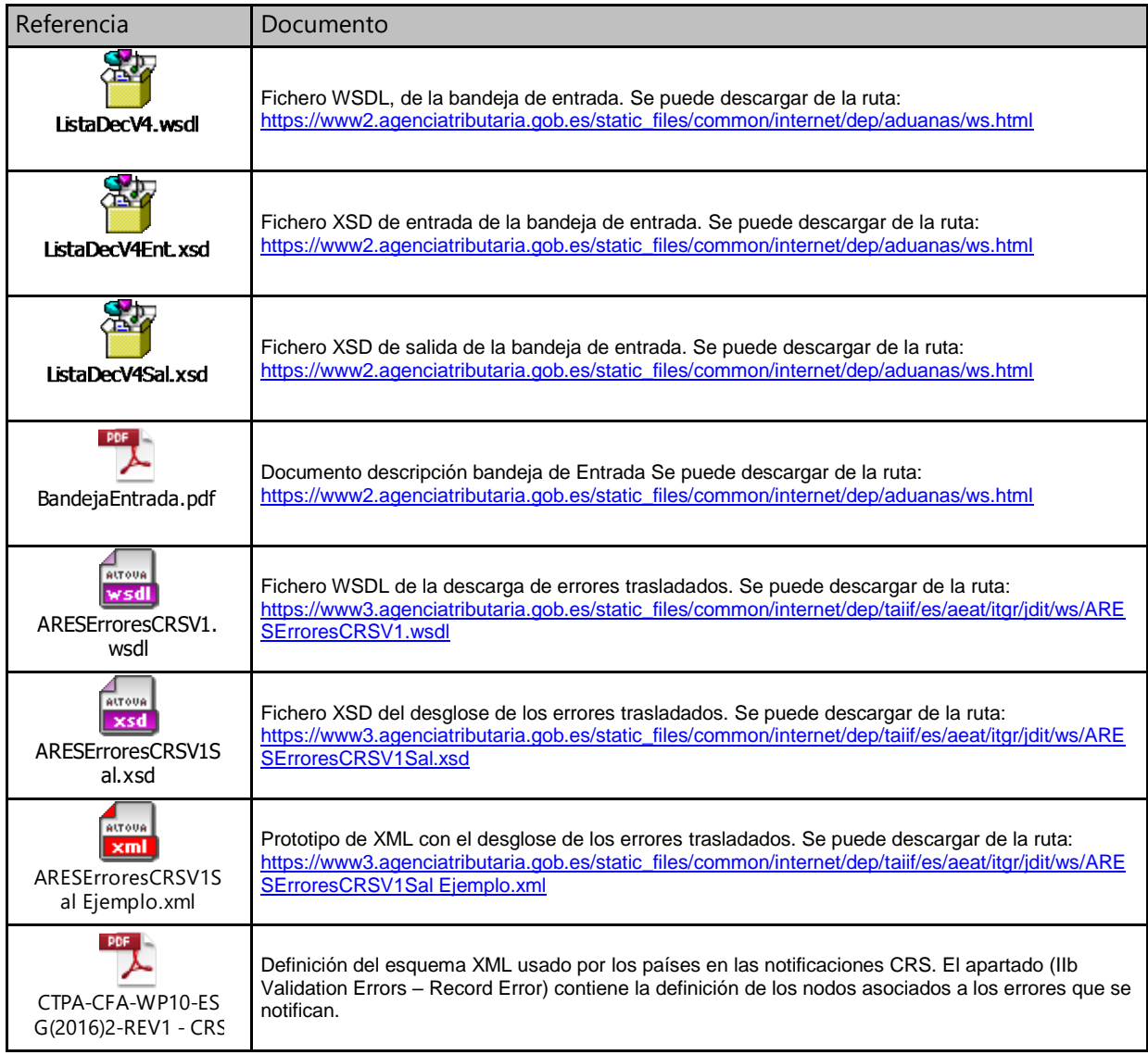

## <span id="page-2-2"></span>**Glosario de términos.**

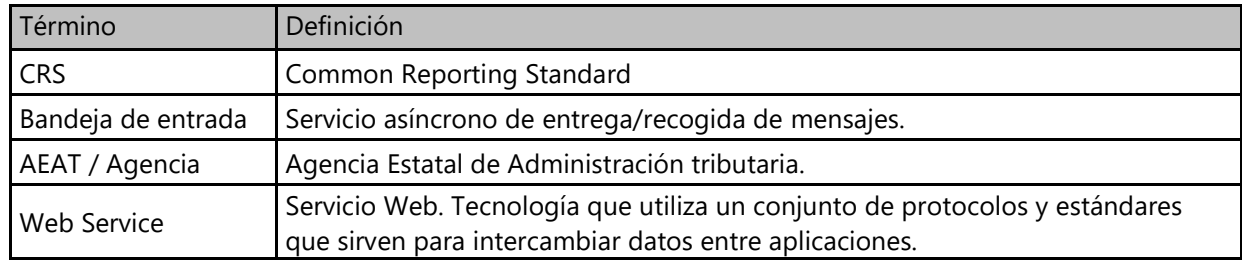

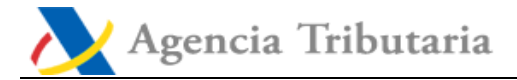

#### <span id="page-3-0"></span>**Introducción.**

La AEAT pondrá a disposición de las Entidades Financieras los errores que los países hayan identificado entre los datos declarados a través del modelo 289.

El objetivo del presente documento es establecer las especificaciones técnicas de comunicación de los errores declarados en el modelo 289 (datos CRS) entre la AEAT y las Entidades Financieras.

El desglose de los errores está disponible en la Sede Electrónica de la AEAT para su descarga vía Servicio Web y/o para su descarga manual. En ambos casos se hace uso de una infraestructura llamada "Bandeja de Entrada", que es una infraestructura *(WebService)* de servicios asíncronos cuya documentación y esquemas están anexos en este documento.

## <span id="page-3-1"></span>**Descarga por Servicio Web.**

Las Entidades Financieras tendrán que realizar una primera petición a la infraestructura "Bandeja de entrada**<sup>1</sup>** ", que les devolverá un listado con los mensajes que tienen disponibles. Consulta la guía en *PDF que podemos encontrar en la sección de referencias.*

Tal y como se describe en el citado documento, la Entidad Financiera debe primero recuperar las referencias de los mensajes que la AEAT ha puesto a su disposición en la bandeja de entrada, utilizando para ello el servicio Lista de respuestas. Las especificaciones técnicas para este servicio vienen descritas en el fichero: *ListaDecV4.wsdl.*

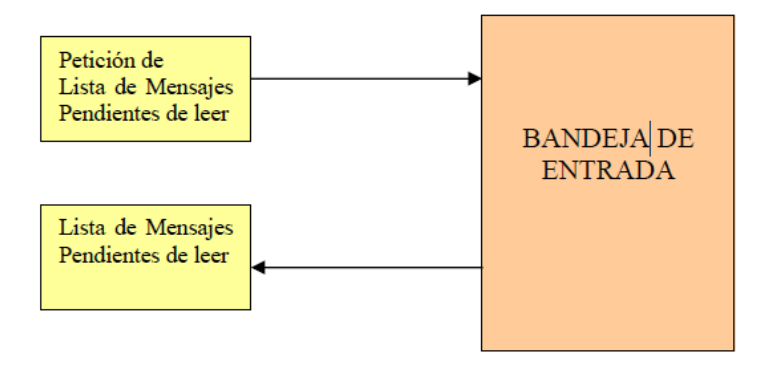

<span id="page-3-2"></span>Para obtener cada mensaje la Entidad Financiera tendrá que realizar una segunda petición, indicando el mensaje que se quiere descargar.

l <sup>1</sup> **WebService Bandeja de Entrada:** infraestructura que proporciona un servicio asíncrono de entrega/recogida de mensajes localizados por un identificador

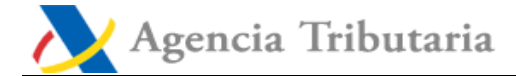

## **Documentación Bandeja de Entrada:**

- Documentos adjuntos en la sección de referencias o en la Sede [https://www3.agenciatributaria.gob.es/ADUA/internet/es/aeat/dit/adu/adws/banent/BandejaE](https://www3.agenciatributaria.gob.es/ADUA/internet/es/aeat/dit/adu/adws/banent/BandejaEntrada.pdf) [ntrada.pdf](https://www3.agenciatributaria.gob.es/ADUA/internet/es/aeat/dit/adu/adws/banent/BandejaEntrada.pdf)
- URL de descarga de WSDL, XSDEntrada, XSDSalida:

[https://www2.agenciatributaria.gob.es/static\\_files/common/internet/dep/aduanas/ws.html](https://www2.agenciatributaria.gob.es/static_files/common/internet/dep/aduanas/ws.html)

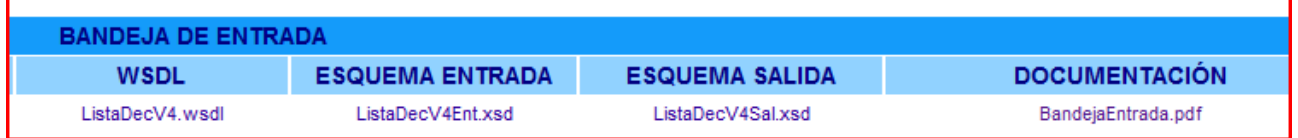

## <span id="page-4-0"></span>**Definición de campos de entrada del WS.**

El fichero XSD con las especificaciones de los datos de entrada se puede descargar de la URL comentada en el punto anterior.

Para facilitar el acceso a esta documentación se han incluido en este documento, en el apartado de referencias, la versión 4 del XSD de entrada, con nombre ListaDecV4Ent.xsd

## <span id="page-4-1"></span>**Definición de mensajes de salida.**

El fichero XSD con las especificaciones de los datos de salida se puede descargar de la URL comentada en el punto anterior.

Para facilitar el acceso a esta documentación se han incluido en este documento, en el apartado de referencias, la versión 4 del XSD de salida, con nombre ListaDecV4Sal.xsd

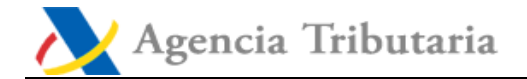

## <span id="page-5-0"></span>**Estructura del fichero XML:**

**Fichero de errores tipo RecordError:**

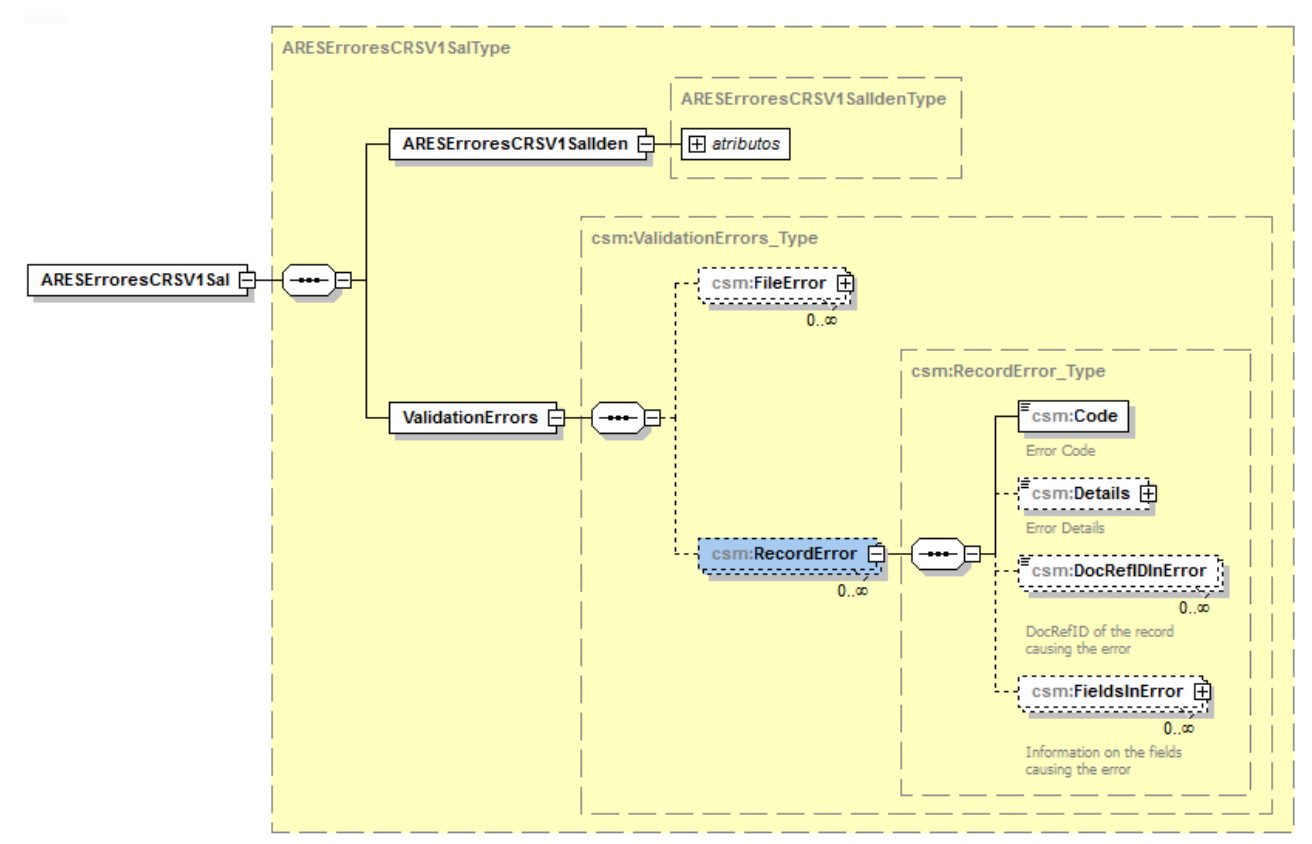

## <span id="page-5-1"></span>**Definición de campos del XML encapsulado en el mensaje que contiene el desglose de errores.**

**Carácter: R**: requerido, **O**: opcional.

**Tipo: A** alfanumérico, **N**: numérico.

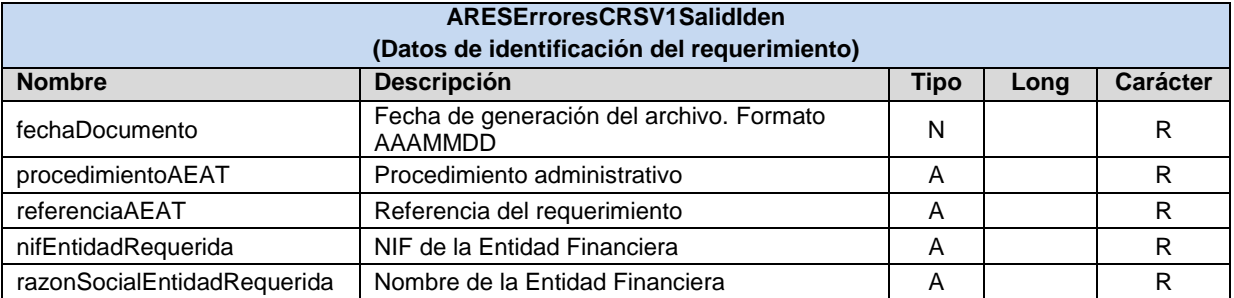

Los nodos del grupo **ValidationErrors** se corresponden con los nodos recibidos directamente del CRS, y cuya definición original según el esquema del CRS está incluido como anexo (archivo CTPA-CFA-WP10-ESG(2016)2-REV1 - CRS Status Message XML Schema and User Guide (approved).pdf).

Como respaldo de la explicación del XML de datos, se ha incluido en este documento, en el apartado de referencias, un prototipo del fichero XML con nombre: ARESErroresCRSV1Sal Ejemplo.xml

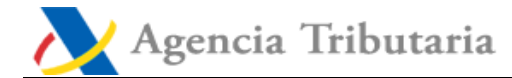

# <span id="page-6-0"></span>**Descarga Manual.**

Es posible descargarse de forma manual el archivo XML que contiene el desglose de los errores de una Entidad Financiera a través de la siguiente opción de la Sede Electrónica:

<https://www1.agenciatributaria.gob.es/L/inwinvoc/es.aeat.dit.adu.adht.banent.BEQueryInte>